# **Ein königliches Schachspiel aus Metall**

Eine Beschreibung zur CNC-Fertigung von Schachfiguren aus Aluminium. Dies ist keine vereinfachte Lehrwerkstattübung, sondern wurde von einem klassischen Holzschach kompromisslos mit allen Details übernommen.

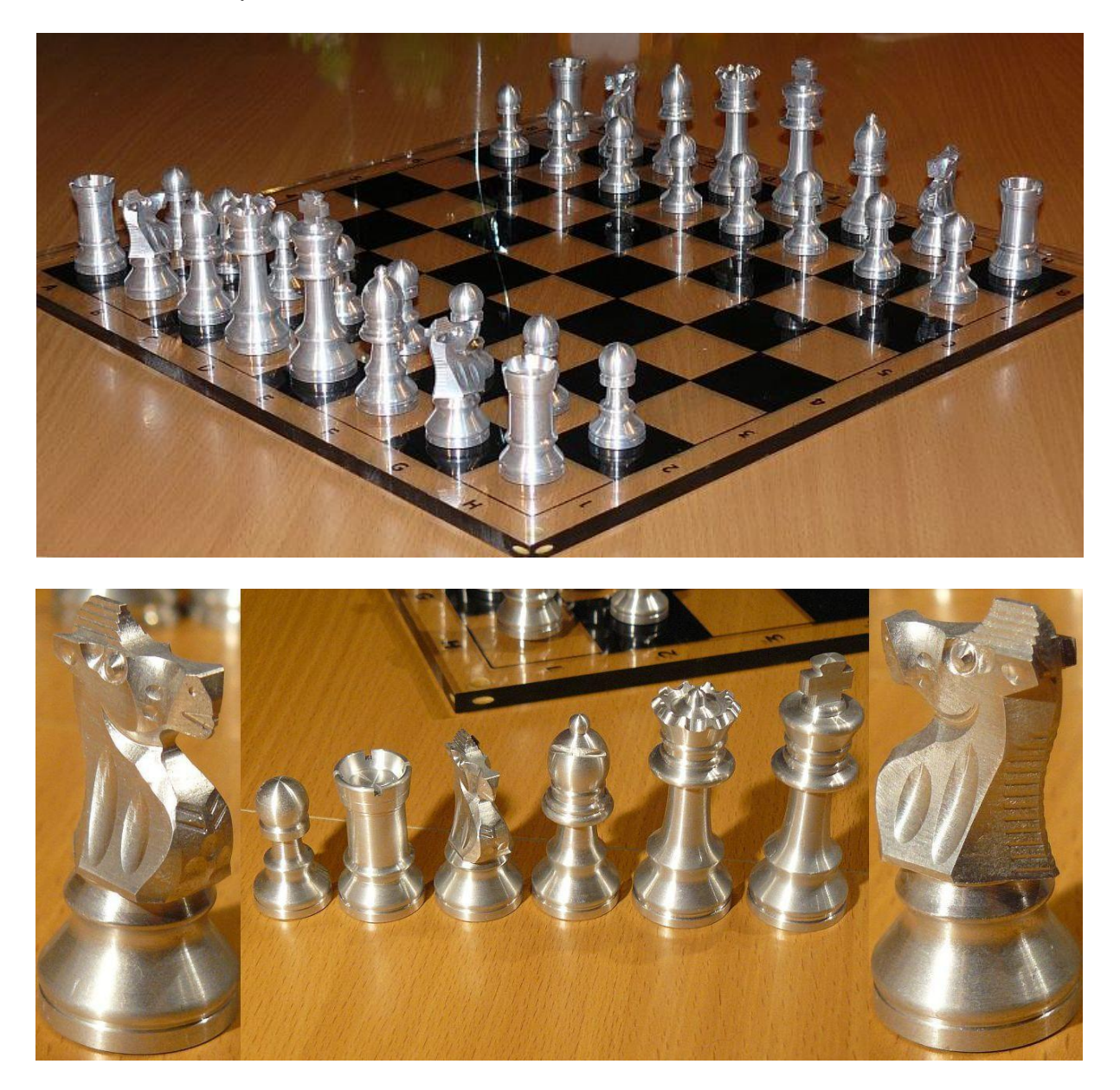

#### **Werkstoff**

Alle Figuren sind aus Stangenmaterial mit Durchmesser 30mm hergestellt. Die Programme wurden für die Alu-Legierung AlCuMgPb (Dreh- und Bohrqualität) geschrieben. Es funktionierte nach Anpassung der Schnittgeschwindigkeiten und Vorschübe auch mit Messing CuZn40Pb2 (Ms58). Automatenstahl, Kunststoffe oder Holz sind ebenfalls denkbar. Bei Massenfertigung empfiehlt sich eine Differenzierung auf verschiedene Rohstangendurchmesser, um Material zu sparen.

### **Drehmaschine**

Die CNC-Programme zum Drehen wurden für eine Drehmaschine Traub TNS 30 geschrieben. Die damals benutzte Maschine war eine Einschlitten-Drehmaschine mit

einem Werkzeugrevolver für 12 Werkzeuge, davon jeder zweite Platz für angetriebene Werkzeuge geeignet.

Die Steuerung ist eine Traub TX 8D, dazu gehört noch die Software-Erweiterung Traub Polyform zum Fräsen mit X-, Y-, Z-Koordinaten. Programmierung nach DIN.

### **Drehwerkzeuge:**

Die Kopierdrehmeißel sind handelsübliche 55 Grad-Wendeplatten mit Radius 0,4mm, die im Halter um 3 Grad gedreht sind (Freiwinkel), bzw. Einstellwinkel 93 Grad. Das Programm ist darauf ausgerichtet, so dass keine Hinterschnitte entstehen.

Das Werkzeug 0505 wurde aus einem HSS-Drehling geschliffen, Radius 0,8mm. Es ist mittig vermessen (Quadrant 7). Das Werkzeug 5 ist für die Innenbearbeitung der Stirnseiten bei der Dame und beim Turm zuständig. Er sollte links gerade auslaufen, um den Knopf oben auf der Dame nicht zu beschädigen. Rechts max. 15 Grad, um die Innenwand des Turmes richtig zu fertigen. Ideal wäre ein Pilzdrehmeißel in dieser Größe (Ø 1,5 bis 1,6 mm), unten freigeschliffen für Innenbearbeitung.

Beim Abstechen ließ ich einen Durchmesser von 4mm stehen, um die Werkstücke von Hand abzubrechen, damit sie beim Herunterfallen nicht beschädigt werden. Wer eine Werkstückabnahmeeinrichtung hat, kann dies dementsprechend anpassen. Ich hatte keinen automatischen Stangenvorschub zur Verfügung und benutzte einen leeren Werkzeughalter als Anschlag. Dies ging folgendermaßen:

Werkstück fertig (M30) / Teil abbrechen / Programm starten, Anschlag fährt in Position / Maschine hält (M00) / Futter öffnen / Stange zum Anschlag schieben / Futter schließen / zweiten Programmteil für Bearbeitung starten.

Die Werkzeugbelegung des Revolvers gilt für alle Drehteile, so dass jedes Teil des Schachspiels beliebig angewählt kann, ohne umzurüsten. Die unterschiedlichen Werkstücklängen werden jeweils durch eine additive Nullpunkt-Verschiebungen am Programmanfang berücksichtigt.

### **Fräsmaschine**

Die CNC-Programme zum Fräsen des Springers liefen auf einer Fräsmaschine (Bearbeitungszentrum) Luxmill, zusätzlich mit einem bei Bedarf zu montierenden Rundtisch ausgestattet. Eine Maschine aus Japan, die vor allem in der Ausbildung eingesetzt wurde.

Die Steuerung heißt Luxtronic und ist der Fanuc 6M-Steuerung sehr ähnlich. Programmierung nach DIN.

### **Fräswerkzeuge:**

Alles gewöhnliche HSS-Werkzeuge. Anstatt eines 90 Grad Gravierstichels wurde beim Springer ein NC-Anbohrer mit Durchmesser 8mm verwendet.

Da beim Werkzeug 03 (Radiusfräser D 12) die Radiuskorrektur senkrecht wirkt (G18- Ebene), muss der Radius 6mm von der gemessenen Werkzeuglänge abgezogen werden.

### **Aufspannung des Springers:**

Der Springer wurde mit Hilfe einer angebauten Rundachse (A) bearbeitet. Nach dem Fräsen wurde der Sockel auf der Drehmaschine fertig gedreht und abgestochen. Der Springer besteht nur aus einem Werkstück.

Näheres zum Fräsen des Springers im zweiten Teil.

**Bilder der einzelnen Arbeitsgänge beim Drehen mit der Simulation CNCezPRO. Der Anschlag (T1) ist hier nur beim Bauer aufgeführt, wird aber natürlich auch bei allen anderen Werkstücken benutzt.**

### **Arbeitsgänge für den Bauer**

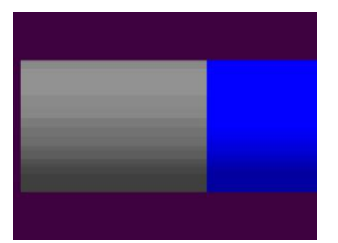

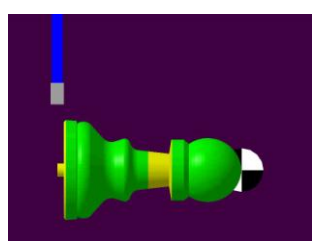

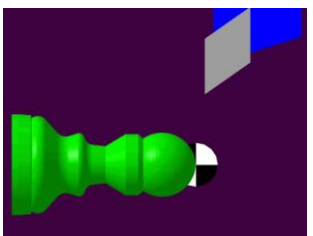

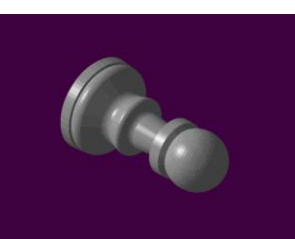

T11 Abstechen Fertiges Werkstück

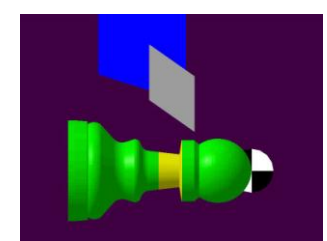

 $T1 =$  Anschlag  $T2$  Außenkontur 1  $T3$  Außenkontur 2

### **Arbeitsgänge für die Dame**

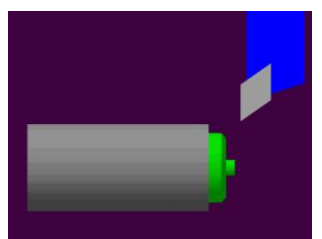

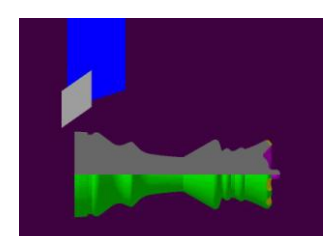

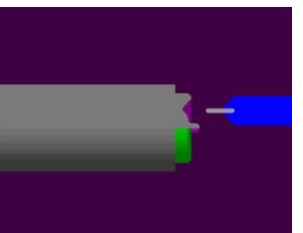

T2 Krone drehen T5 Innenkontur drehen T6 Krone fräsen

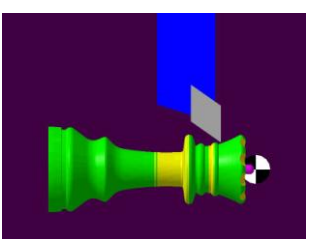

T2 Kontur 1 drehen T3 Kontur 2 drehen T11 Abstechen

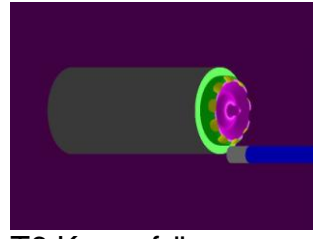

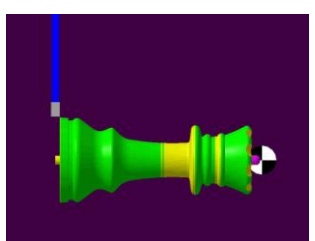

### **Arbeitsgänge für den König**

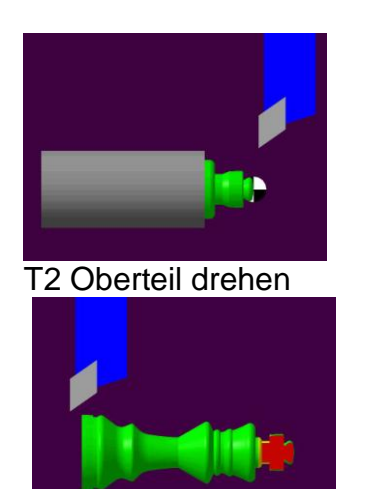

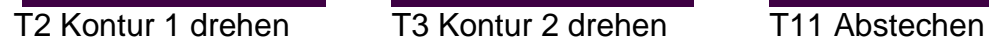

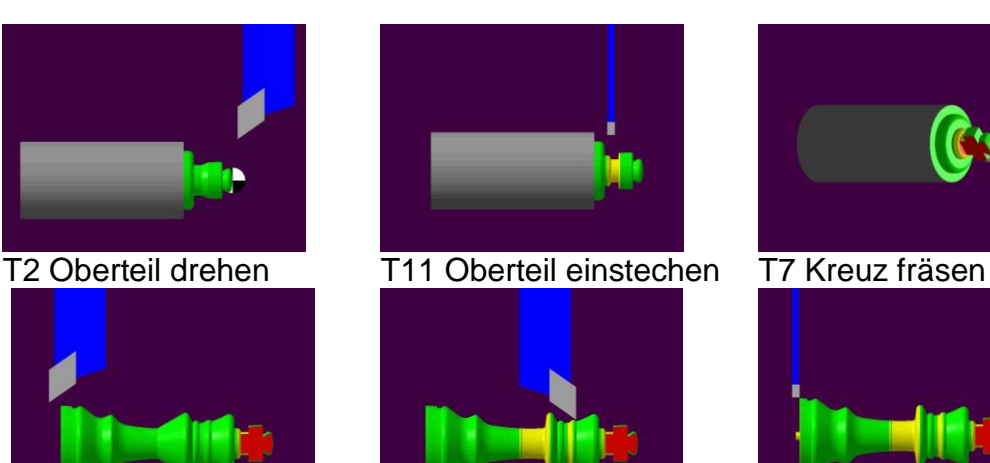

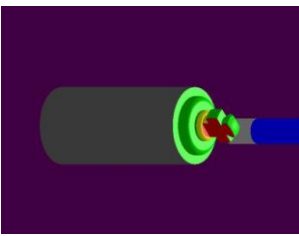

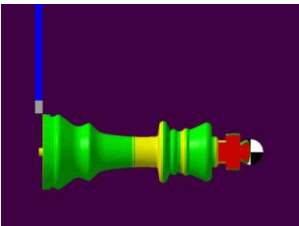

### **Arbeitsgänge für den Läufer**

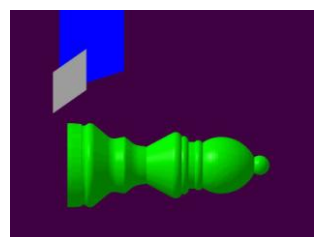

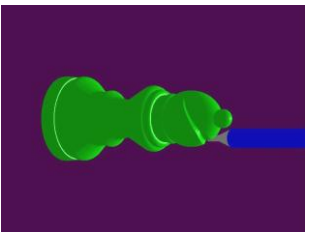

T2 Kontur 1 drehen T8 Einschnitt fräsen T3 Kontur 2 drehen

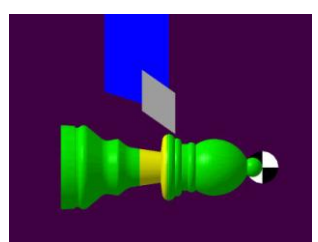

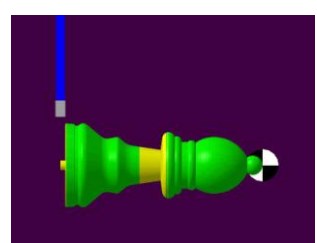

T11 Abstechen

### **Arbeitsgänge für den Springer** (schon fertig gefräst)

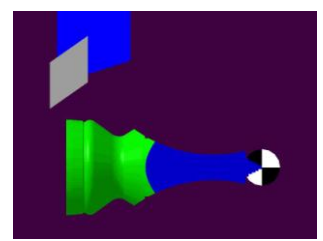

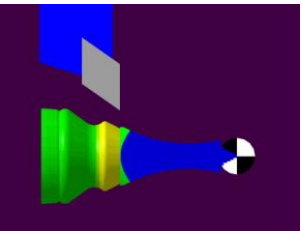

T2 Kontur 1 drehen T3 Kontur 2 drehen T11 Abstechen

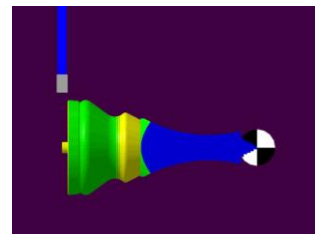

### **Arbeitsgänge für den Turm**

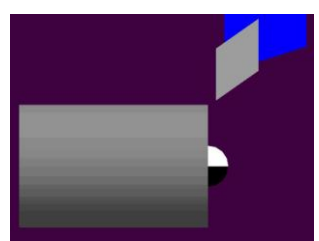

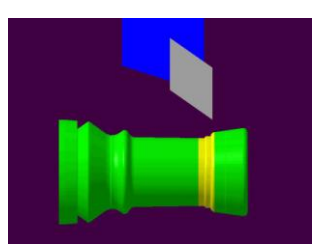

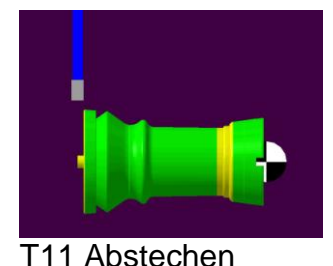

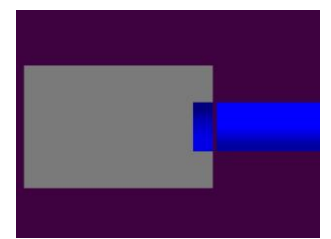

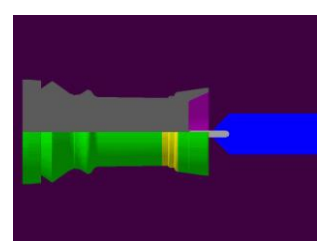

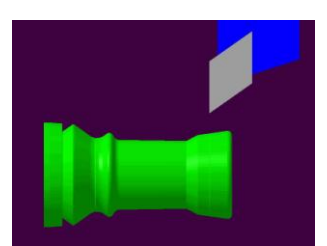

T2 Plandrehen T4 Flachsenken T2 Kontur 1 drehen

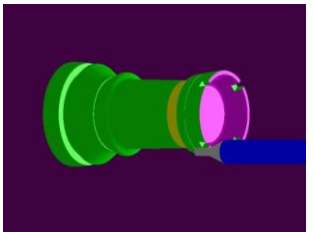

T3 Kontur 2 drehen T5 Innenkontur drehen T8 Oberen Rand fräsen

### **Nachbearbeitung**

Nach dem Drehen evtl. Butzen entfernen. Mit einem schrägen Abstechdrehmeißel entfällt dies natürlich. Die Standfläche kann noch mit Schmirgelpapier verbessert werden. Es empfiehlt sich, zusätzlich Filzplättchen auf die Standflächen zu kleben. Das Entgraten des Springers kann z. B. mit einer rotierenden Drahtbürste erfolgen. Bei Massenfertigung empfehlen sich andere Verfahren, wie elektrochemisch entgraten, trommeln, usw.

#### **Ausblick**

Wer glücklicher Besitzer eines Drehzentrums ist, welches eine Y-Achse zum seitlichen Versatz hat, kann den Springer dort ebenfalls komplett fertigen.

Bei geschickter Programmierung werden die sechs verschiedenen Schachfiguren als Unterprogramme abgelegt und vom Hauptprogramm aus nur die Unterprogramme in der gewünschten Anzahl aufgerufen (Bauer 16 X, Läufer 4 X, König 2 X, usw.), um jeweils einen ganzen Figurensatz zu erhalten. Mit Stangenlademagazin und entsprechenden Abnahmeeinrichtungen wäre dies ein idealer Selbstläufer für die Nachtschicht.

Die Figuren können zur Unterscheidung der Spielerfarbe aus unterschiedlichen Materialien hergestellt oder eingefärbt werden. Hierbei sind der Kreativität keine Grenzen gesetzt. Man kann die Figuren in beliebigen Farben eloxieren, mit Spraydose lackieren (z. B. mit Metallic- oder Glitzereffektfarben) und wer sich hier künstlerisch verwirklichen will, kann sie mehrfarbig von Hand bemalen.

Sicherlich als wertvolles Geschenk für einen lieben Menschen geeignet.

## **Springer fräsen**

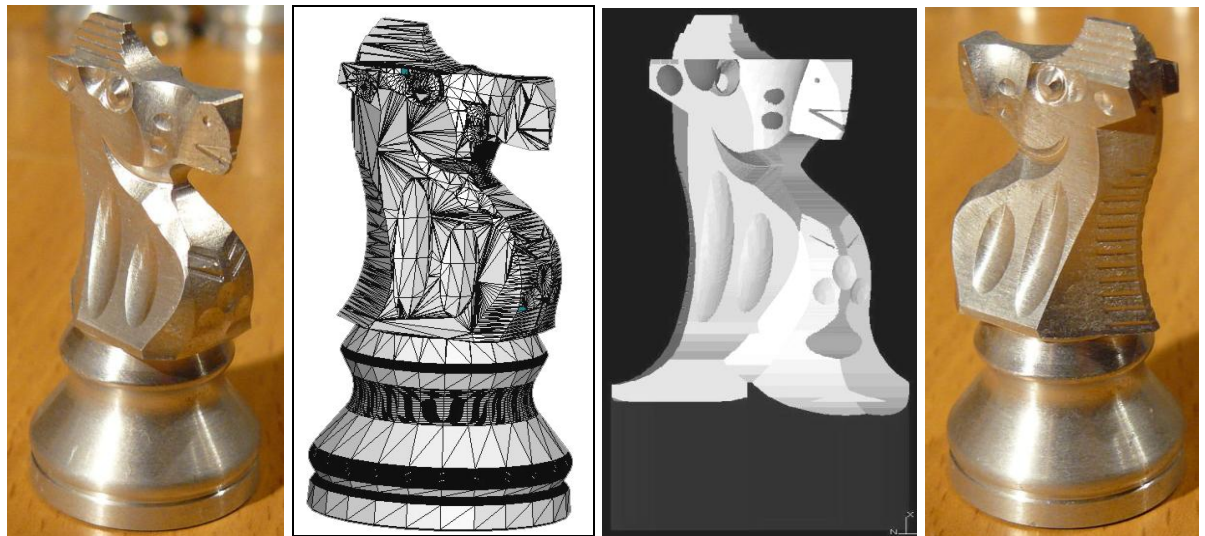

Verschiedene Ansichten: zwei echte Fotos, CAD-Bild mit Dreiecken, Simulations-Bild

Wer den detaillierten Springer anschaut, glaubt nicht, dass für die über 20 verschiedenen Fräs-Arbeitsgänge nur fünf Standard-Werkzeuge nötig sind. Weniger Werkzeuge bedeuten jedoch weniger Werkzeugwechsel-Zeiten und Platz für andere Werkzeuge, falls das komplette Schachspiel allein auf einem Drehzentrum mit zusätzlicher Y-Achse angefertigt werden soll.

Der automatische Rundtisch wird nur für die verschiedenen Winkelstellungen gebraucht und führt hierbei keine Interpolation mit anderen Achsen aus.

Für den Springer wird ein Rohteil mit Ø 30 und einer Länge von 130mm benutzt und in das Backenfutter der vierten Achse eingespannt. Nach dem Fräsen wird das Werkstück auf die Drehmaschine genommen, um den Sockel zu fertigen und danach abzustechen.

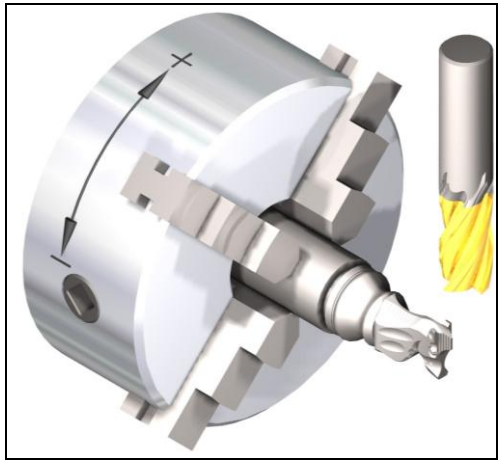

Der eingespannte Springer bei Fin ähnliches Werkstück auf Stellung 0 Grad der Rundachse der selben Maschine

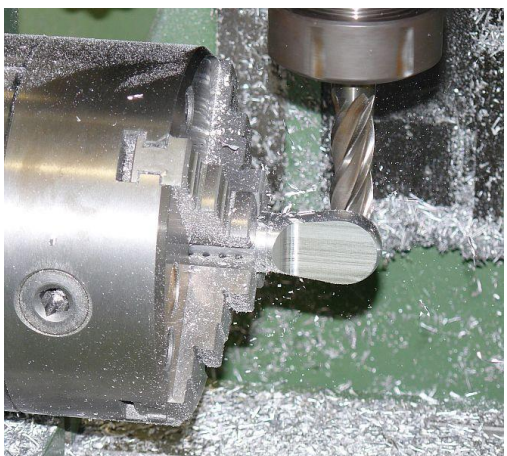

In dem nachfolgenden Arbeitsplan stehen die jeweiligen Bearbeitungsschritte mit den zugehörigen Gradzahlen. Die Gradzahl ist 0, wenn der Rücken des Pferdes zum Werkzeug (zur Spindel) zeigt. Die Bezeichnungen vorn und hinten bei den Gradzahlen beziehen sich auf die Sichtweise des Betrachters, vorn = Werkzeug steht auf der Seite des Betrachters,, hinten = Werkzeug ist hinter dem Werkstück.

## **Arbeitsplan für Fräsbearbeitung Springer**

#### **Absägen**

**Rundmaterial Al Cu Mg Pb Durchmesser 30 auf 130 absägen**

#### **Einspannen**

**Teil 70,5 von Vorderkante Spannbacken herausstehen lassen**

**T1 Fräsen mit HSS-Schaftfräser D 16**

**Gradzahlen der 4. Achse, mi=Mitte vo=vorn hi=hinten**

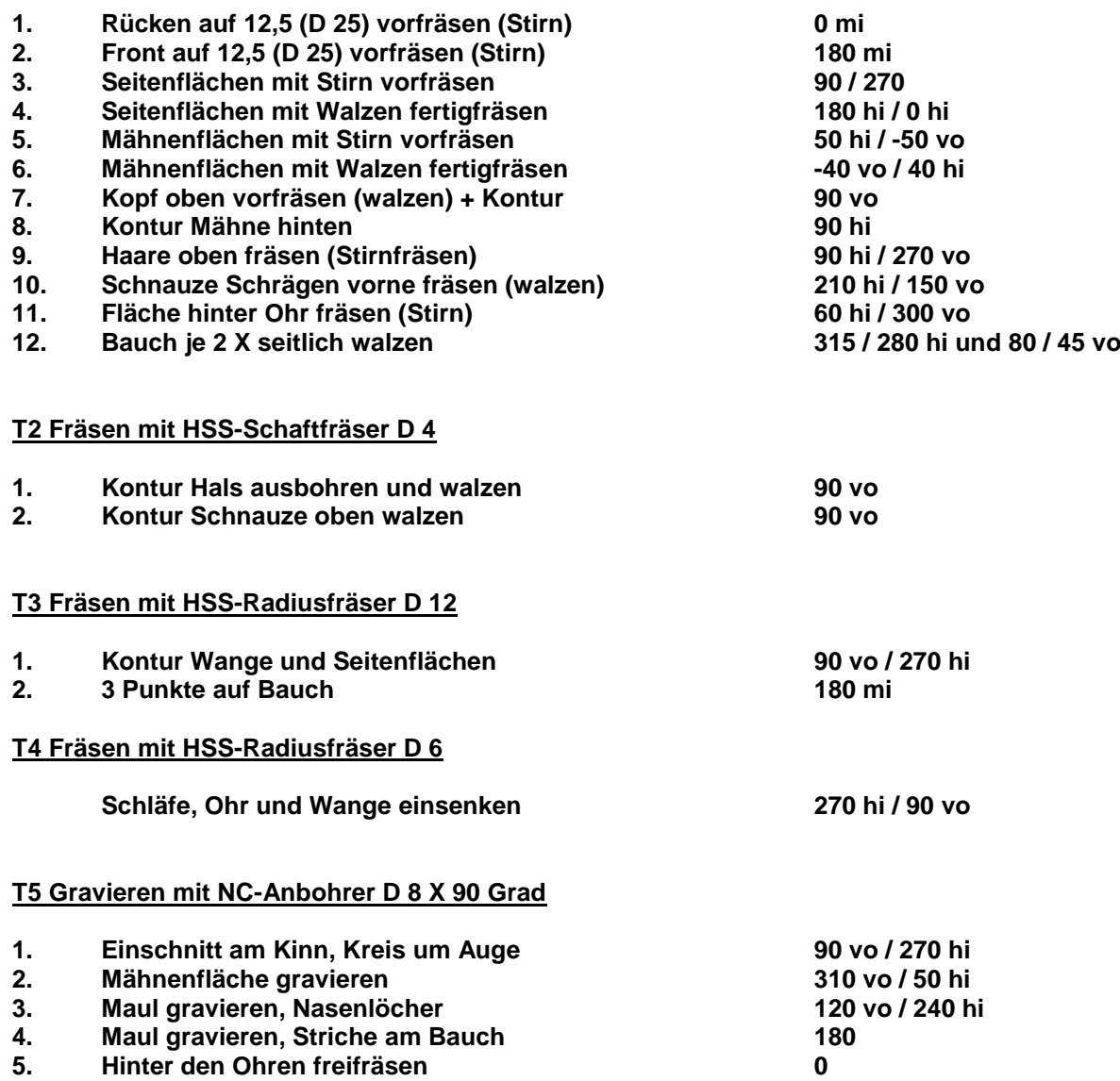

### **Arbeitsfolgen Springer fräsen**

Nachfolgend sind die Arbeitsgänge zum Fräsen des Springers in Simulationsbildern dargestellt. Die Nummern der Bilder beinhalten die Werkzeugnummer T und die Nummer des dazu gehörenden Arbeitsganges, wie im Arbeitsplan beschrieben.

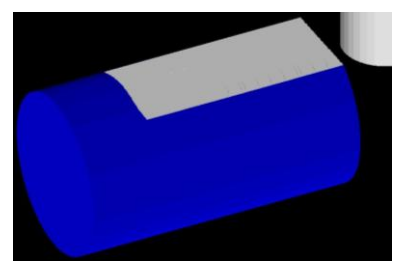

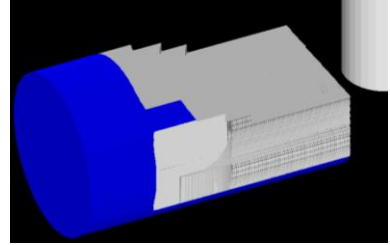

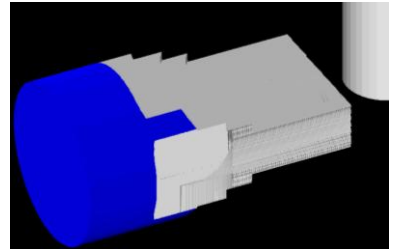

T1.1 + 2 vorfräsen T1.3a Seitenfläche 1 T1.3b Seitenfläche 2

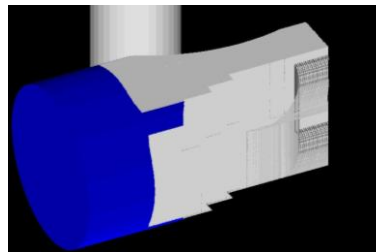

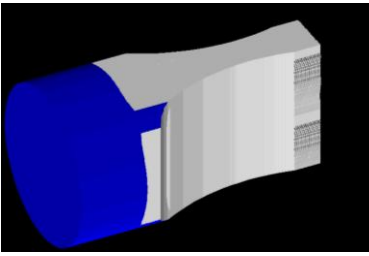

 $\parallel$ 

 $\parallel$ 

 $\parallel$ 

 $\parallel$ 

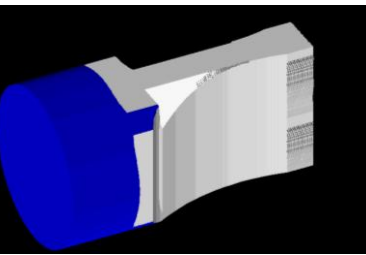

T1.4a Seitenfl. 1 walzen T1.4b Seitenfl. 2 walzen T1.5a + b Mähne vorfräs.

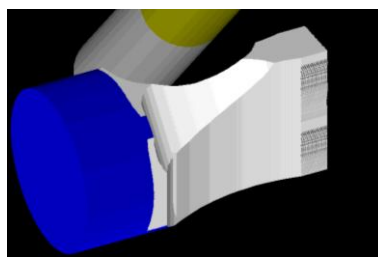

T1.6a + b Mähne walzen T1.7 Grobkontur T1.8 Kontur Mähne

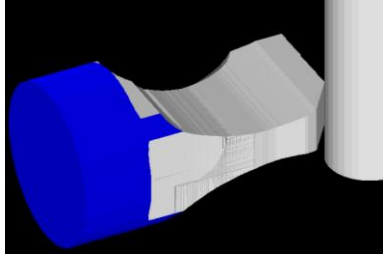

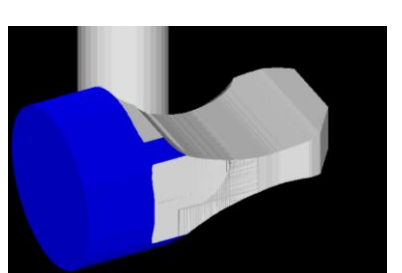

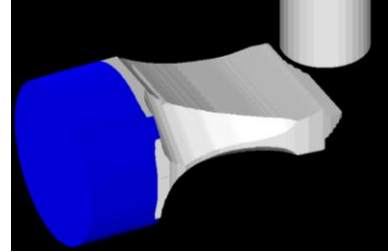

T1.9 Kontur + Haare oben T1.10a + b Schnauze T1.11a + b Fläche Ohren

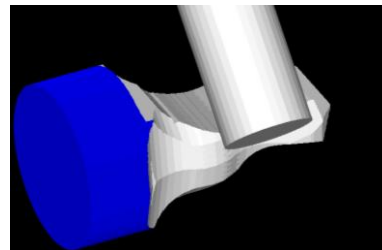

T1.12a + b Bauch walzen T2.1 Kontur Hals T2.2 Kontur Kopf oben

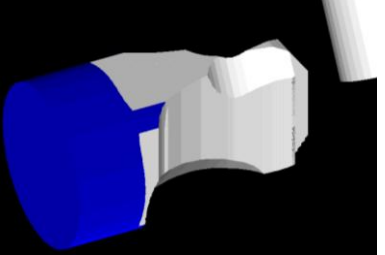

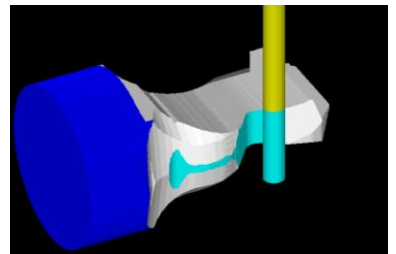

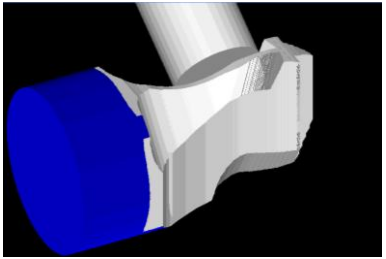

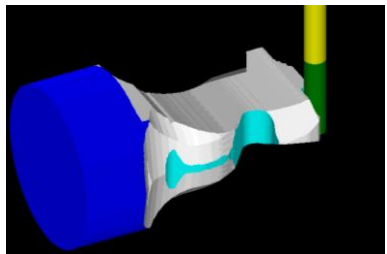

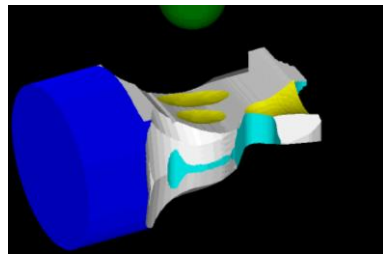

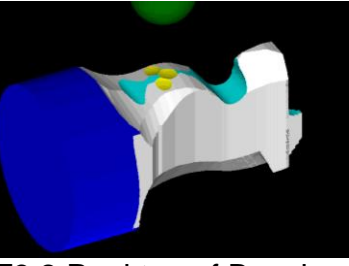

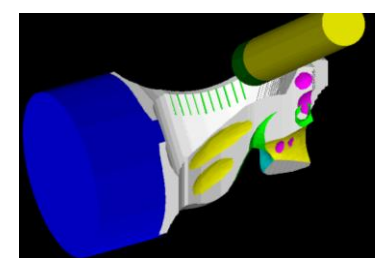

T5.1a + b Kinn, Auge T5.2a + b Mähne gravieren T5.3a + b Maul, Nasenloch

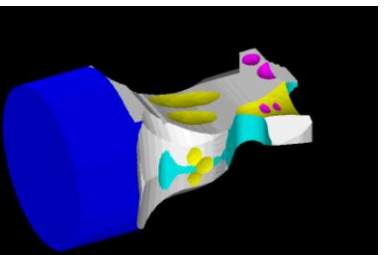

T3.1a + b Wange + Seiten T3.2 Punkte auf Bauch T4. Schläfe, Ohr, Wange

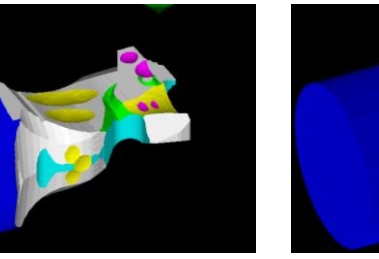

 $\parallel$ 

 $\parallel$ 

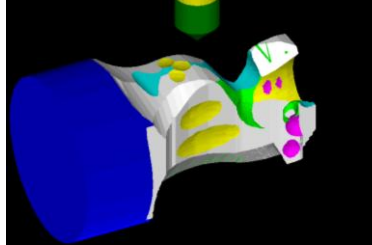

T5.4 Front gravieren T5.5 Ohren freifräsen

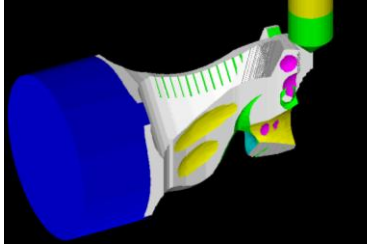

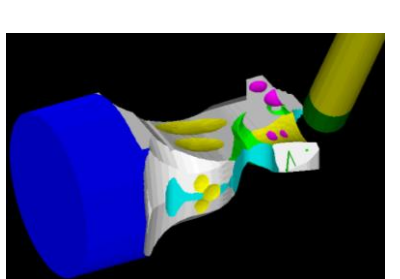

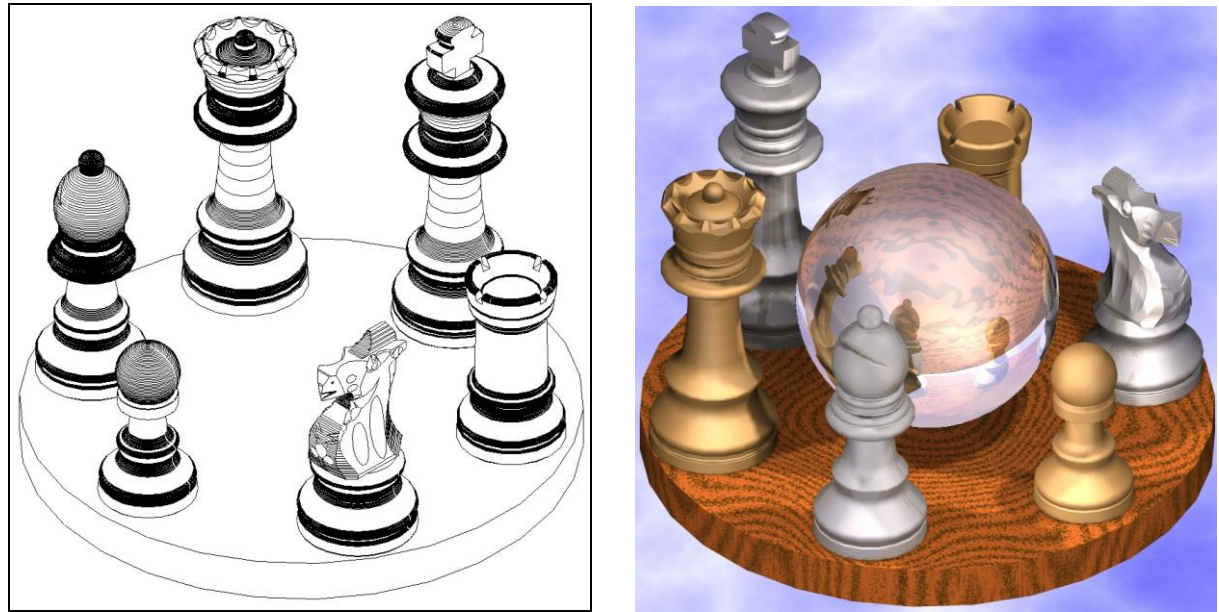

Kleine CAD-Spielereien mit und ohne Kristallkugel: die Schachfiguren als Strichzeichnung und als fotorealistisch gerendertes Bild

Das beschriebene Schachspiel habe ich selbst programmiert und einige Sätze für Chefs und Kollegen angefertigt, das gibt es bisher nirgendwo zu kaufen.

Wer an den CNC-Programmen oder an den CAD-Dateien interessiert ist, kann sich gerne bei mir melden.

In der Voll- und der Testversion von CNCezPRO sind ebenfalls leicht abgewandelte Demoprogramme für den Bauer und für den König enthalten.

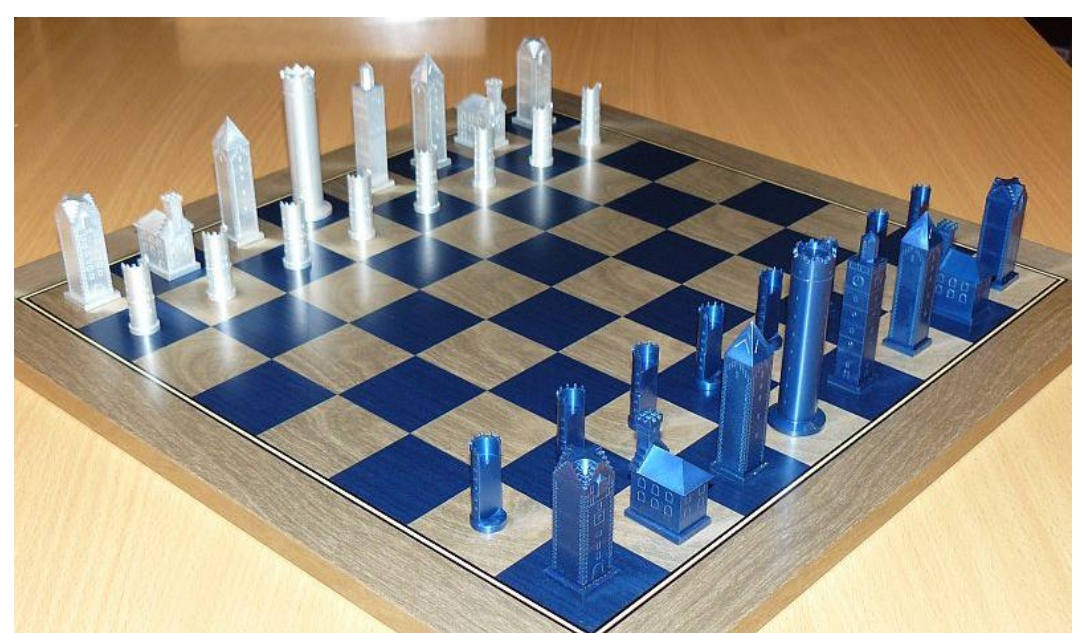

### **Ein anderes Schachspiel**

Von diesem Schachspiel mit den Türmen einer oberschwäbischen Kreisstadt und in deren Stadtfarben eloxiert, haben wir nur eine Handvoll hergestellt. Die Schachspiele wurden danach an prominente Personen (Ministerpräsidenten, usw.) verschenkt.

**Copyright © 2012 Stephan Pausch**

cnctechnik@freenet.de